# ご利用ガイド オンラインオーダーサービス BIODENT

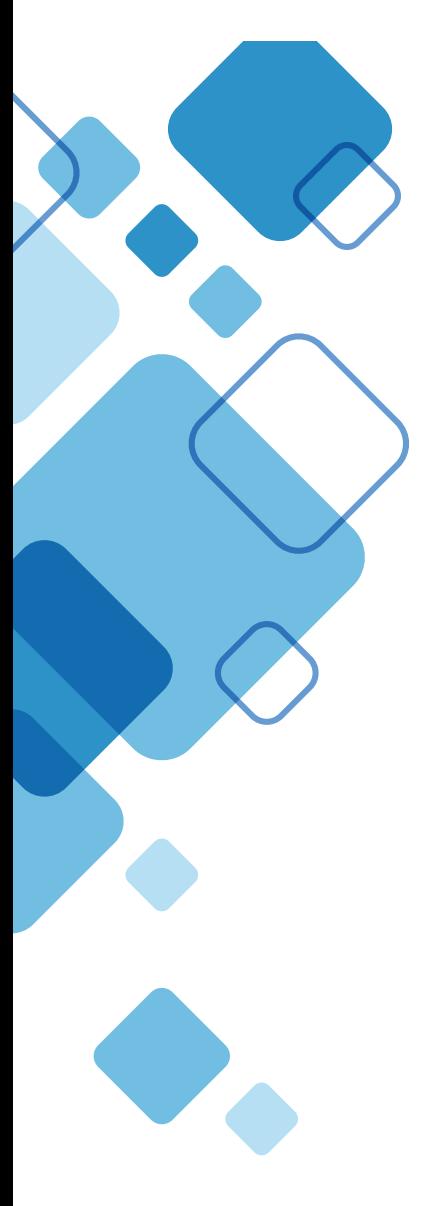

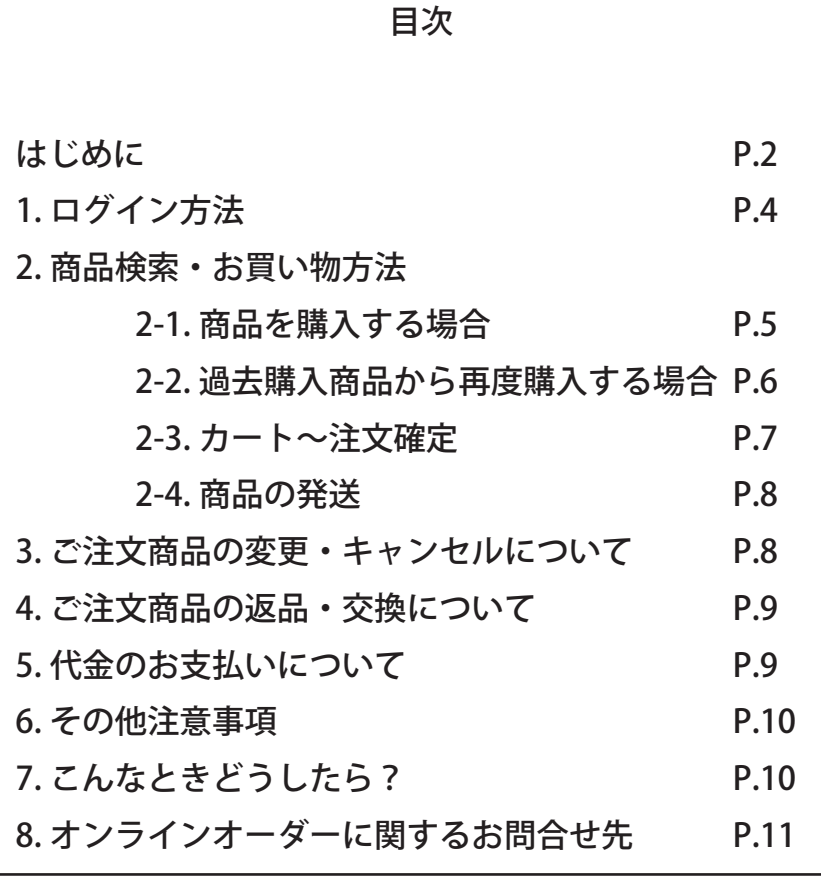

# **はじめに**

この度は【BIODENT オンラインオーダーサービス】をご検討いただき、誠にありがとうございます。 ご利用ガイドでは、システムを快適にご利用いただくための基本的な使い方を説明いたします。

# 1. 会員申請

本サービスをご利用いただくには会員申請が必要になります。

下記 URL もしくは、オンラインオーダーサービス内の新規会員登録よりお申込みください。

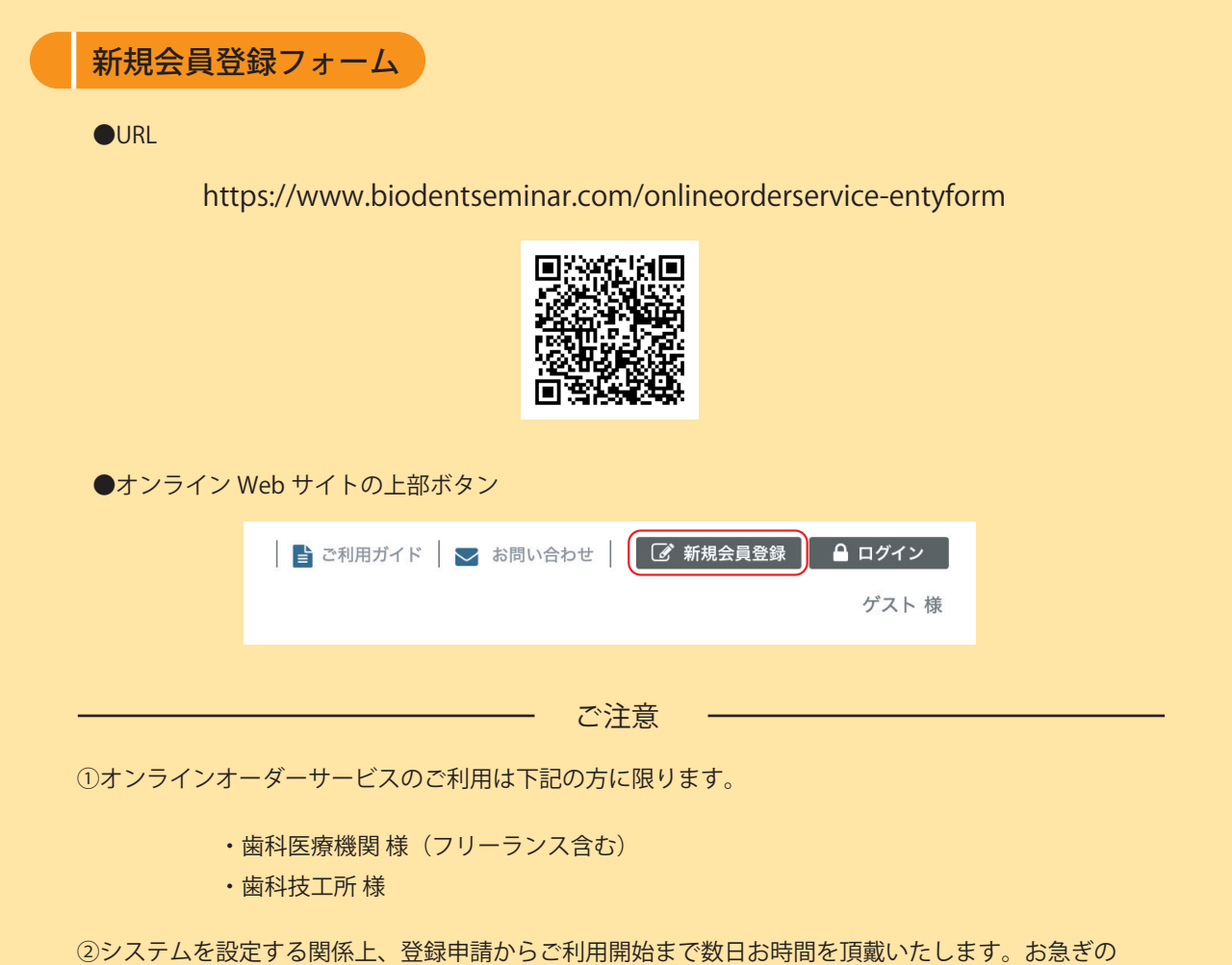

ご注文がございましたら、お電話 (0120-49-0980) または FAX (03-3801-7560) にて承ります。

③登録申請画面に表示される注意事項をご確認いただき、ご承諾した上でお申込みをお願いいたします。

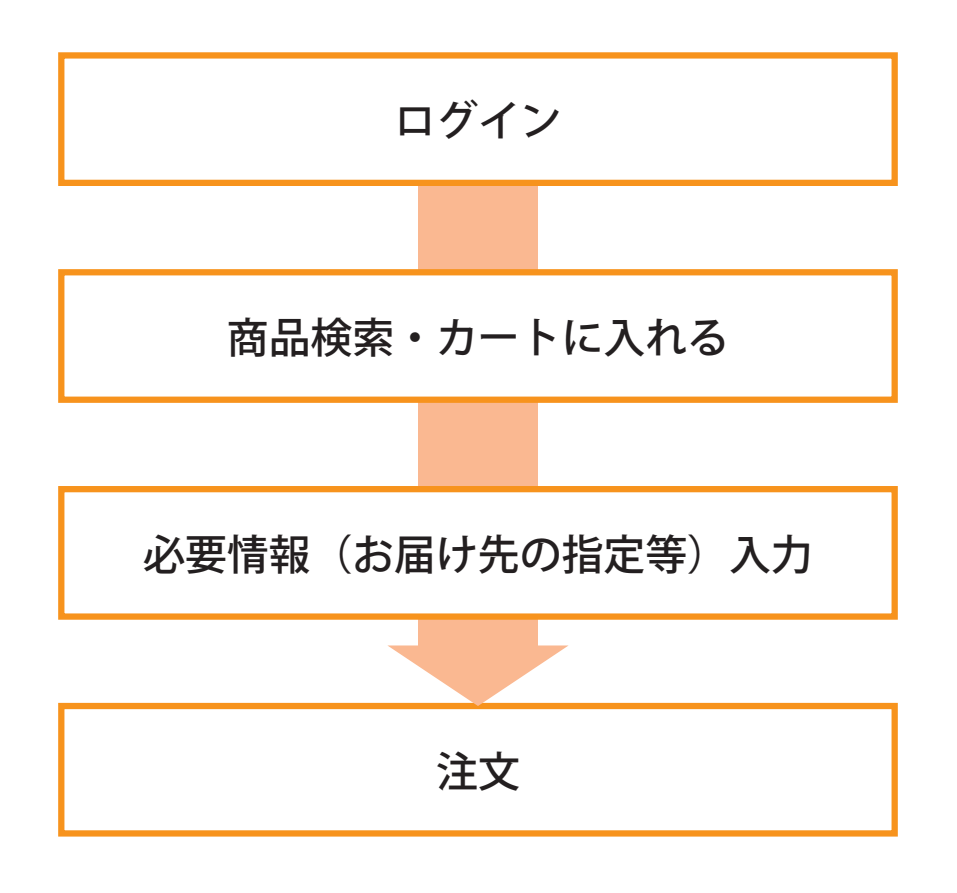

# 3. 対応ブラウザ

- Microsoft Internet Explorer Version 11 以上
- Microsoft Edge 最新版
- Firefox 最新版
- Google Chrome 最新版
- iOS Safari 最新版

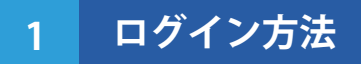

# ログイン URL から

アカウント登録完了のメール内にも記載しております。

https://www.biodent-online.com/aec/user/login

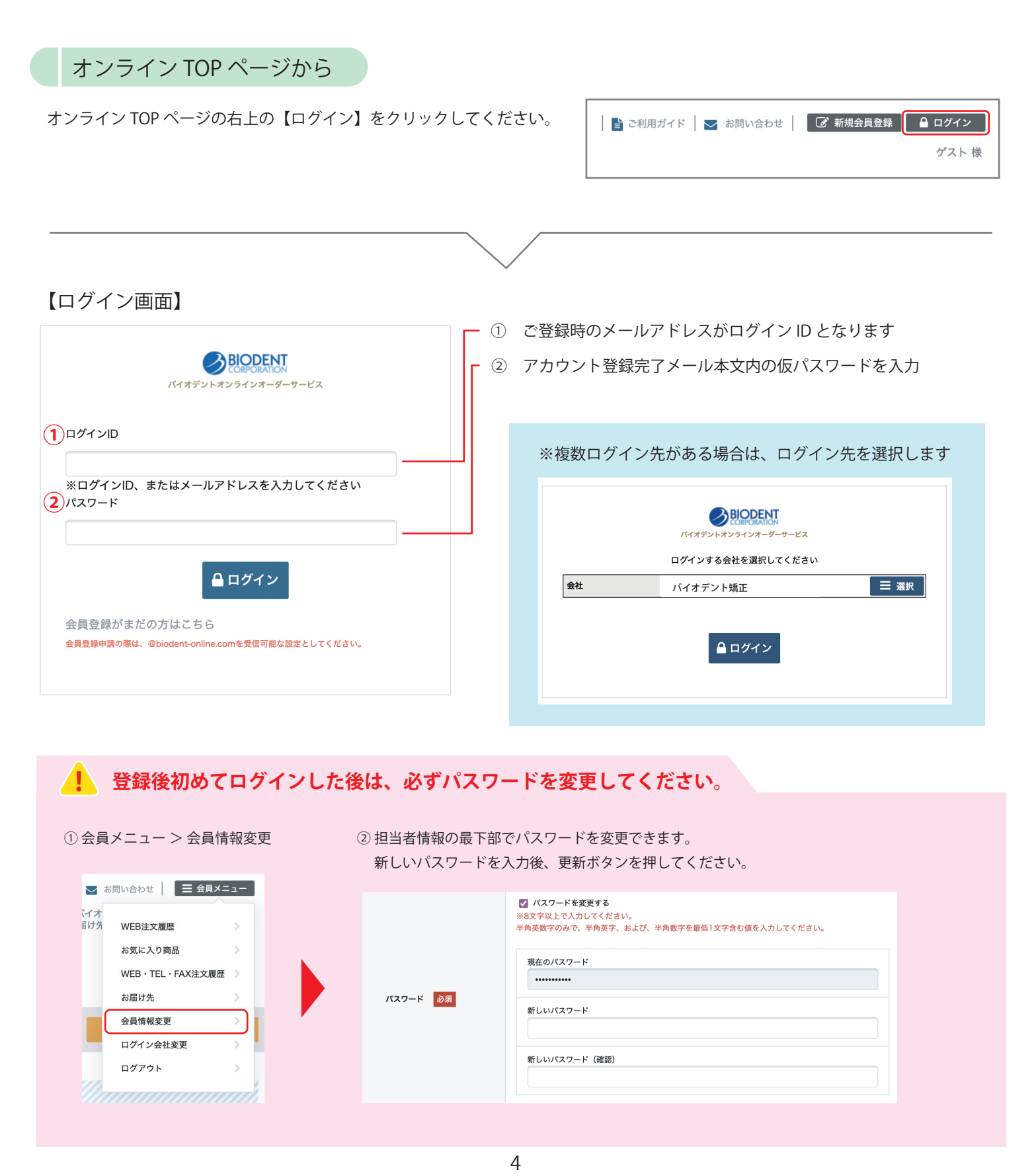

# 1. 商品を購入する場合

# カタログから

カテゴリー別のカタログを用意しています。

カタログ内の商品コードをクリックすると商品詳細ページに飛びます。

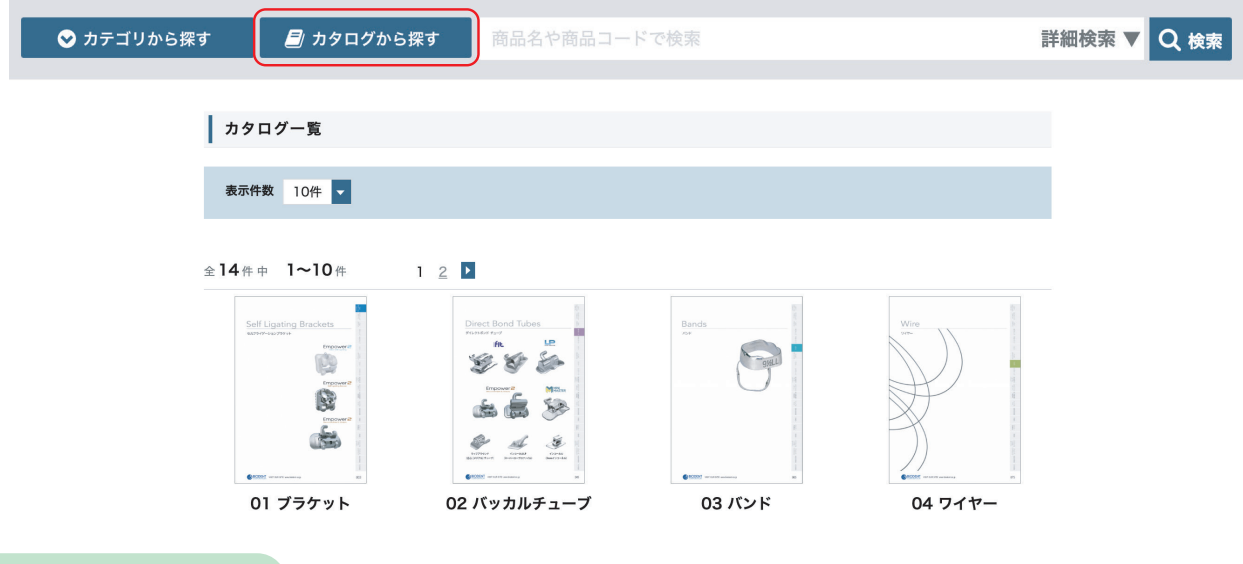

カテゴリから

商品点数の少ないカテゴリや、プライヤー類などを探す場合に向いています。

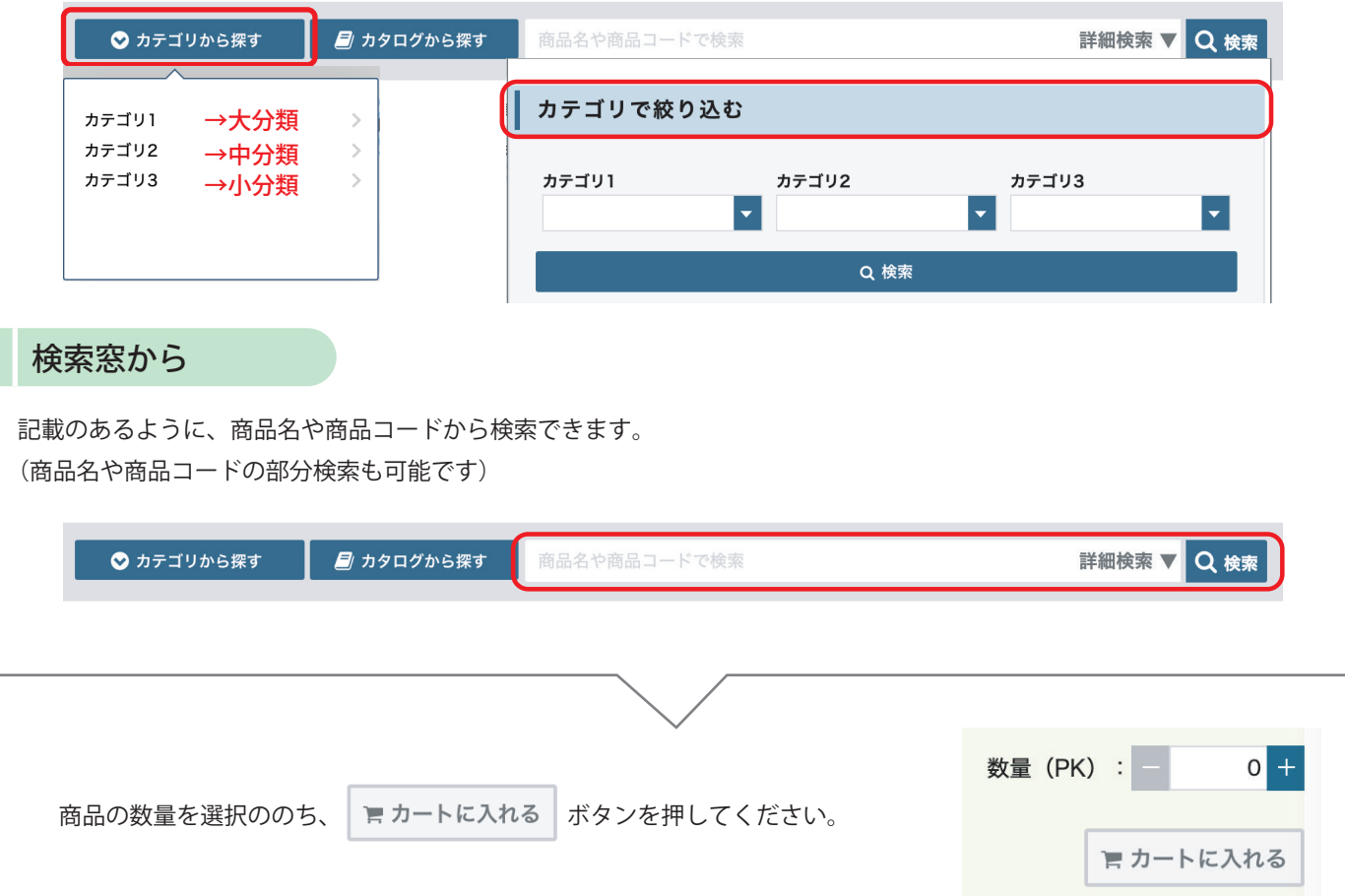

# 2. 過去購入商品から再度購入する場合

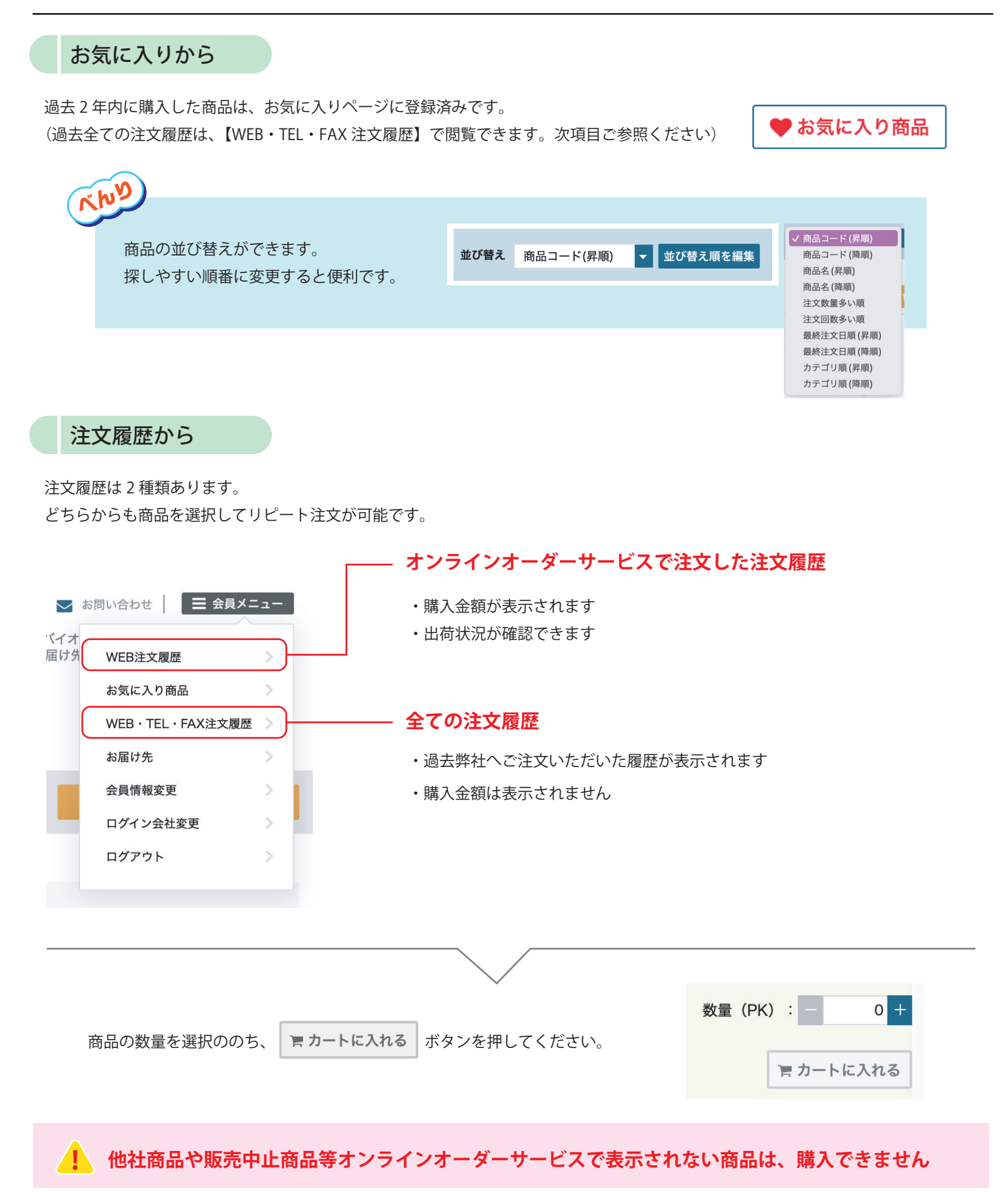

# 3. カートを見る(注文内容確認~注文確定まで)

注文に進む場合は、カートボタン | コカート を押してください

#### カート/お届け先・お支払方法の選択 1

ここでは、下記の内容が確認・変更できます。

# カート

- ・カート内に入れた商品を確認、変更することができます
- ・ここではまだ、価格は標準価格表示となっています。 (次の【ご注文内容の確認】ページで販売価格が表示されます)

# お届け先

- ・商品のお届け先を変更することができます。
- ・この場で、新しくお届け先を設定することも可能です。
- ・すでに複数お届け先をご登録している方は、お届け先に間違いがないか必ず確認してください

# お支払方法

・お支払い方法は変更できません

<表示されている「掛売」について> 「掛売」とは請求書払いを意味します。 基本的には毎月 20 日に請求を締めさせて頂き、御請求書を発送させていただきます。 口座自動引き落としやクレジットカード払いをご希望の方はお問合せからお申込みください。 情報安全のためお申込み書類をお送りいたします。 すでに弊社にて口座自動引き落としやクレジットカード払いをされている方は申請の必要はありません。

# その他注文情報

- ・必要に応じてご記入ください
- 2 ご注文内容の確認

最終確認画面となります。 ここで商品の価格が販売価格(割引後の税抜き価格)で表示されます。 入力した内容に間違いがなければ、 この内容で注文するの ボタンを押してください。

# 2 ご注文完了

注文が完了となり、ご登録のメールアドレスへご確認メールが送られます。(自動配信メール) ご注文内容は、会員メニューの【WEB 注文履歴】からも確認ができます。

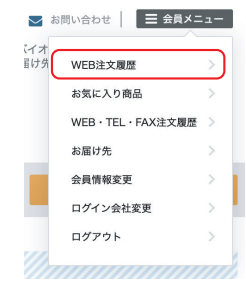

# 4. 商品の発送

#### ご注文の受付・発送について

オンラインオーダーサービスの当日ご注文受付は、営業日の 12:00 までとなります。 在庫のあるものについては受付日に発送させていただきます。 (12:00 以降のご注文は翌営業日の受付となります)

#### 発送場所

東京本社より発送いたします

発送業者

ヤマト運輸

#### 発送状況のご案内

商品の出荷が完了いたしましたら、メールにてご案内いたします。 会員メニューの【WEB 注文履歴】からも出荷状況が確認いただけます。

全ての商品が欠品の場合は、メールをお送りすることが出来ませんので、お急ぎの場合はお問い合わせください。

# 商品の到着について

在庫のあるものについては、北海道、九州、四国、中国、沖縄、離島など一部地域以外で受付日翌日のお届けが可能です。 ※諸事情(災害や運送業者都合)により、お届けできない場合もあります

# **3 ご注文商品の変更・キャンセルについて**

ご注文内容の変更・キャンセルは、12:00 まで(12:00 以降にご注文の方は翌日 12:00 まで)でしたら 会員メニューの【WEB 注文履歴】にて変更が可能です。 それ以降の変更・キャンセルは承れませんのでご注意ください。

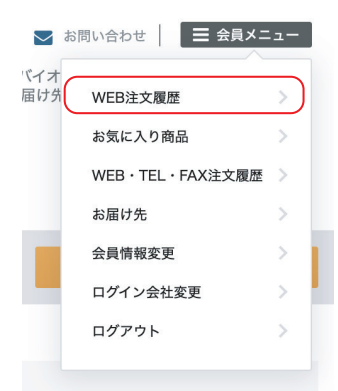

# **4 ご注文商品の返品・交換について(TEL/FAX 時と変更ありません)**

# 製品の誤送・不良品の場合

製品の保管・取扱いには十分注意しておりますが、万が一製品の破損や不良品、間違った製品をお届けしてしまった場合は、 お手数ですが弊社までご連絡ください。責任を持ってお取り替えいたします。 製品は着払いでお送りください。

# お客様のご都合による返品

お客様のご都合による返品は以下の条件を満たしている場合のみ承ります。 弊社にご連絡後、返品理由を明記の上、弊社までお送りください。

- ・未使用、未開封で再販可能な状態であること。
- ・製品到着後 15 日以内であること。

なお、送料につきましては、お客様負担とさせていただきます。

#### 返品・交換ができないもの

- ・開封された製品
- ・ご使用になられた製品
- ・パッケージの破損等により再販が不可能な製品
- ・ご購入されたルートが把握できない製品
- ・製品到着後 16 日以上過ぎている製品
- ・エラスティックなど劣化の懸念される製品
- ・お取り寄せ製品
- ・特注製品

# **5 代金のお支払いについて(TEL/FAX 時と変更ありません)**

オンラインオーダーサービスでご購入頂いた商品代金のご請求は、TEL や FAX と同様です。

\*WEB 上では「掛売(請求書払い)」と表記されます。

基本的には毎月 20 日に請求を締めさせて頂き、御請求書を発送させていただきます。

商品代金のお支払いは、

- ・指定口座への振込
- ・ゆうちょ銀行振込用紙
- ・口座自動引落
- ・クレジットカード

をご利用いただけます。

口座自動引き落としやクレジットカード払いをご希望の方はお問合せからお申込みください。 情報安全のためお申込み書類をお送りいたします。 すでに弊社にて口座自動引き落としやクレジットカード払いをされている方は申請の必要はありません。

返送先

〒116-0013 東京都荒川区西日暮里 2-33-19 YDM日暮里ビル 株式会社バイオデント 交換・返品係 Tel 03-5604-0980

# **6 その他ご注意**

# 商品代金以外の必要料金について

#### ・**消費税**

 ※弊社では、お客様が一般消費者ではないことから、現時点では税込表示は行っておりません。 (税込表示の義務付けは事業者間取引における価格表示は対象となりません。)

・**送料**

※ご注文商品の合計金額が 5,000 円未満(税別)の場合には、送料として全国一律 800 円(税別)をご購入金額に加算させて いただきます。

#### セット販売商品について

弊社キャンペーンのセット販売商品は、オンラインオーダーサービスではご注文できません。 こちらは今まで通り TEL もしくは FAX にてご注文ください。

# **7 こんなときどうしたら?**

# ログインパスワードをお忘れの場合

パスワードをお忘れのときは、パスワードの再設定が可能です。 ログイン画面の「パスワードを忘れた方はこちら」から再設定をお願いいたします。

#### ログイン ID・パスワードを両方お忘れの場合

ログイン ID とパスワードの両方をお忘れの方は、上記の手順ではパスワードの再設定を行うことができませんので、 弊社までご連絡ください。

# ログイン先(商品代金ご請求先)の登録情報を変更したい

ログイン先登録情報の変更はオンライン上で行うことができませんので、弊社までご連絡ください。

| 三 会員メニュー

| ■ ご利用ガイド | ▽ お問い合わせ

# **8 オンラインオーダーに関するお問合せ先**

ご不明な点ございましたらお気軽にお問合せください。

#### お問合せフォームから

オンライン Web サイト上部にフォームを用意しています。

# メール・TEL から

Email: ec@biodent.co.jp TEL: 0120-49-0980

# 株式会社/ Y477デント

〒116-0013 東京都荒川区西日暮里 2-33-19YDM 日暮里ビル 営業時間: 9:00~17:00(土・日・祝・夏季休暇・年末年始を除く)